# مدوملا تاملاكمل 5400AS وأ 5350AS نيوكت ISDN و رداصلا Ï

# المحتويات

[المقدمة](#page-0-0) [المتطلبات الأساسية](#page-0-1) [المتطلبات](#page-0-2) [المكونات المستخدمة](#page-0-3) [المنتجات ذات الصلة](#page-1-0) [الاصطلاحات](#page-1-1) [التكوين](#page-1-2) [الرسم التخطيطي للشبكة](#page-1-3) [التكوينات](#page-2-0) [التحقق من الصحة](#page-5-0) [استكشاف الأخطاء وإصلاحها](#page-5-1) [أوامر استكشاف الأخطاء وإصلاحها](#page-5-2) [إخراج تصحيح الأخطاء للعينة](#page-6-0) [معلومات ذات صلة](#page-10-0)

## <span id="page-0-0"></span>المقدمة

يحتوي هذا التكوين على 5400AS Cisco مع واجهة معدل أساسي (PRI (ودعم 23 مكالمة مودم أو اتصال ISDN، حسب طلب المضيف للخارج أو للداخل. تم تكوينها باستخدام أربعة PRIs للسماح بالاتصالات الصادرة ل Async و ISDN. لقد قمنا بتكوين خرائط المتصل الثابتة على جانب الطلب لكل اتصال ISDN أو غير متزامن. إننا نستخدم مسارات IP الثابتة على كلا طرفي الاتصال لتجنب التكاليف الإضافية غير الضرورية لبروتوكول التوجيه الديناميكي. تتطلب إضافة موقع بعيد إضافة خريطة المتصل واسم المستخدم ومسار ثابت للوجهة الجديدة في جانب الطلب. تحتوي جميع العقد البعيدة على عناوين IP ثابتة.

ملاحظة: لا يغطي هذا المستند مكالمات المودم الوارد و ISDN على موجهات سلسلة 5350AS أو 5400AS. لمزيد من المعلومات حول هذا الأمر، ارجع إلى [تكوين 5400AS5350/AS لمكالمات Async و ISDN الواردة](//www.cisco.com/en/US/products/hw/univgate/ps505/products_configuration_example09186a0080094a49.shtml).

# <span id="page-0-1"></span>المتطلبات الأساسية

### <span id="page-0-2"></span>المتطلبات

قبل محاولة هذا التكوين، تأكد من استيفاء المتطلبات التالية:

● يرجى التأكد من أن دارات PRI ISDN مزودة من قبل Telco لمزامنة الطلب الهاتفي وغير المتزامنة.

### <span id="page-0-3"></span>المكونات المستخدمة

تستند المعلومات الواردة في هذا المستند إلى إصدارات البرامج والمكونات المادية التالية:

- AS5400 التي تشغل برنامج Cisco IOS® Software، الإصدار 12.2(6)
	- واجهة برمجة تطبيقات (1T) PRI نشطة
	- أجهزة مودم NextPort التي تشغل الإصدار 0.6.108.0

بما أن هذا التكوين خاص فقط بالملحن التناظري الأساسي و ISDN، فإن أي إصدار من برنامج IOS Cisco مدعوم على 5350AS و 5400AS كاف. لتشغيل ميزات إضافية، ارجع إلى أداة Advisor Software) مرشد البرامج) لتحديد إصدار IOS ومجموعة الميزات المناسبة لاحتياجاتك.

تم إنشاء المعلومات الواردة في هذا المستند من الأجهزة الموجودة في بيئة معملية خاصة. بدأت جميع الأجهزة المُستخدمة في هذا المستند بتكوين ممسوح (افتراضي). إذا كانت شبكتك مباشرة، فتأكد من فهمك للتأثير المحتمل لأي أمر.

## <span id="page-1-0"></span>المنتجات ذات الصلة

كما يمكن تطبيق هذا التكوين على خادم الوصول 5350AS أو 5400AS.

يمكن تعديل هذا التكوين للاستخدام مع منافذ PRI 1E. قم بتكوين وحدة التحكم في 1E باستخدام الترميز والإطار والخصائص المادية الأخرى التي يتم توفيرها بواسطة Telco. تكوين قناة D (الواجهة serial x:15 ل E1s) مماثل للذي يظهر هنا.

هذا التكوين مماثل جدا لتكوين 5200AS أو 5300AS للوصول من خلال الطلب. ارجع إلى المستند [5300AS الذي](//www.cisco.com/en/US/tech/tk801/tk133/technologies_configuration_example09186a0080093ffc.shtml) يتصل باستخدام <u>ISDN/Async (DDR الصادر)</u>. التغيير الرئيسي الوحيد بين الاثنين هو الأمر dial-tdm-clock priority .AS5400 أو number t1\_slot/port المستخدم لتعيين أولوية الساعة T1 في AS5400 أو AS5400.

كما يمكن تعديل هذا التكوين لدعم كل من المكالمات الواردة والصادرة. راجع المستند [الذي يقوم بتكوين الطلب](//www.cisco.com/en/US/tech/tk801/tk133/technologies_configuration_example09186a0080094559.shtml) [الهاتفي والمطالبة في نفس الدوائر PRI 1E1/T](//www.cisco.com/en/US/tech/tk801/tk133/technologies_configuration_example09186a0080094559.shtml) للحصول على مزيد من المعلومات

## <span id="page-1-1"></span>الاصطلاحات

للحصول على مزيد من المعلومات حول اصطلاحات المستندات، ارجع إلى [اصطلاحات تلميحات Cisco التقنية.](//www.cisco.com/en/US/tech/tk801/tk36/technologies_tech_note09186a0080121ac5.shtml)

# <span id="page-1-2"></span>التكوين

في هذا القسم، تُقدّم لك معلومات تكوين الميزات الموضحة في هذا المستند.

ملاحظة: للعثور على معلومات إضافية حول الأوامر المستخدمة في هذا المستند، أستخدم [أداة بحث الأوامر](//tools.cisco.com/Support/CLILookup/cltSearchAction.do) [\(للعملاء](//tools.cisco.com/RPF/register/register.do) المسجلين فقط).

### <span id="page-1-3"></span>الرسم التخطيطي للشبكة

يستخدم هذا المستند إعداد الشبكة التالي:

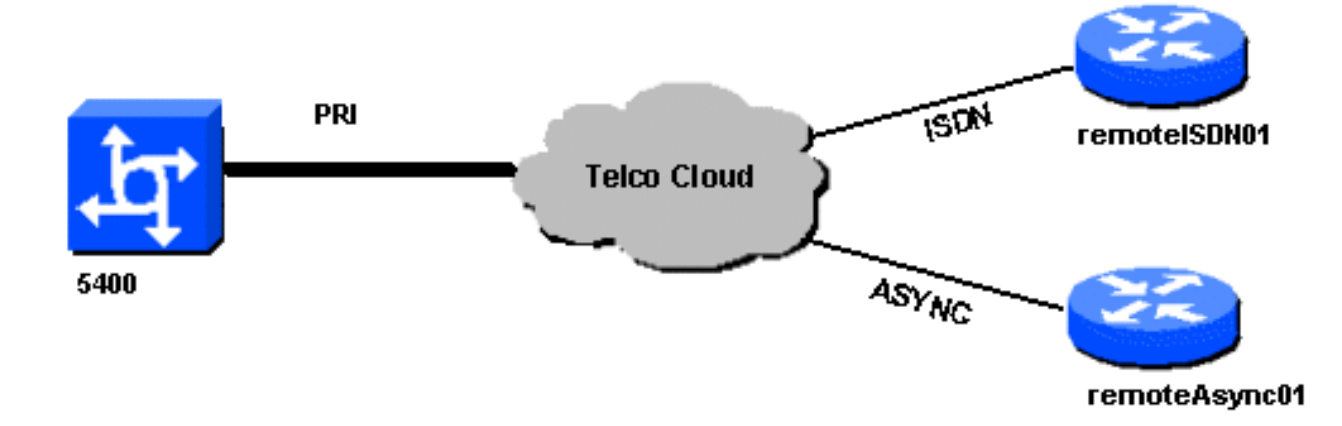

## <span id="page-2-0"></span>التكوينات

يستخدم هذا المستند التكوينات التالية:

#### 5400

```
!
                                            version 12.2
                  service timestamps debug datetime msec
                    service timestamps log datetime msec
                          no service password-encryption
                                                        !
                                           hostname 5400
                                                        !
                                    no boot startup-test
                                                        !
                   username remoteISDN01 password open4u
                  username remoteAsync01 password open4u
Usernames for remote routers and shared secret !--- ---!
(used for CHAP authentication). !--- These usernames are
   for local authentication of the call. !--- The client
         presents the username/password and the NAS !---
 authenticates the peer. ! ! resource-pool disable ! ip
   subnet-zero ip cef no ip domain-lookup ! isdn switch-
     type primary-5ess ! fax interface-type fax-mail mta
receive maximum-recipients 0 ! controller T1 7/0 !--- T1
       Physical interface controller configuration. !---
       Interfaces are addressed as controller slot/port.
  framing esf !--- Framing for this T1 is Extended Super
      Frame (ESF). !--- Obtain this information from the
Telco. linecode b8zs !--- Linecoding for this T1. Obtain
this information from the Telco. pri-group timeslots 1-
 24 !--- PRI T1 with 24 DSOs provided by the Telco. !---
 The PRI signaling is configured in global configuration
or the !--- the serial 7/X:23 interface (d-channel). The
        signaling defined !--- under the d-channel takes
precedence over the PRI signaling !--- defined in global
   configuration. ! !--- Unsed T1 configuration omitted!
      interface FastEthernet0/0 ip address 172.68.186.54
      255.255.255.240 duplex auto speed auto ! interface
FastEthernet0/1 no ip address shutdown duplex auto speed
       auto ! interface Serial0/0 no ip address shutdown
   clockrate 2000000 ! interface Serial0/1 no ip address
```
shutdown clockrate 2000000 ! interface Serial7/0:23 no ip address encapsulation ppp dialer rotary-group 2 *!--- The D-channel is added to rotary-group 2. Interface Dialer 2 !--- provides the logical configuration for this interface.* dialer-group 1 isdn switch-type primary-5ess isdn incoming-voice modem *!--- This allows the PRI circuits to accept and place async modem calls.* ! interface Group-Async1 *!--- This group-async interface is the configuration template for all modems. !--- Individual async interface do not have to be configured since they !--- can be cloned from one managed copy.* no ip address dialer in-band dialer rotary-group 1 *!--- This command links this interface to logical interface Dialer interface 1. !--- The Dialer 1 interface serves as template for this interface.* group-range 1/00 6/107 *!--- Modems 1/00 through 6/107 belong to this groupasync interface. !--- Make sure you configure line 1/00 through 6/107 as well. !--- This command links all the modem ranges listed to this interface.* ! interface Dialer1 *!--- This interface is used for the modem DDR dialout. !--- This dialer controls rotary-group 1 (configured under Group-Async 1). ! -- Remember that this is a rotary and not a Dialer Profile* ip address 10.1.1.1 255.255.255.192 encapsulation ppp dialer inband *!--- Makes this interface DDR capable. !--- If you do not configure a dialer idle-timeout, the default will be 120 !--- seconds.* dialer idle-timeout 600 *!--- Sets Idle timer to 600 seconds (10 minutes).* dialer map ip 10.1.1.2 name remoteAsync01 broadcast 4724125 *!--- Dialer map for the peer. !--- Note the ip address matches the one configure on the peer. !--- The name must also exactly match the one used to authenticate the peer.* dialer-group 1 *!--- Apply interesting traffic definition from dialer-list 1. !--- Note: The specified dialer-group number must be the same as !--- the dialerlist number; in this example, defined as "1". !--- Interesting traffic specifies the packets that should reset the idle timer.* ppp authentication chap ! interface Dialer2 *!--- This interface will be used for the ISDN DDR outbound calls. !--- This dialer controls rotary-group 2 (configured under Serial 7/0:23). ! -- Remember that this is a rotary and not a Dialer Profile* ip address 10.1.1.65 255.255.255.192 encapsulation ppp dialer in-band *!--- If you do not configure a dialer idle-timeout, the default will be 120 !--- seconds.* dialer idle-timeout 600 *!--- Sets Idle timer to 600 seconds (10 minutes).* dialer map ip 10.1.1.66 name remoteISDN01 broadcast 6665800 dialer-group 1 *!--- Apply interesting traffic definition from dialer-list 1. !--- Note: The specified dialer-group number must be the same as !--- the dialer-list number; in this example, defined to be "1". !--- Interesting traffic specifies the packets that should reset the idle timer.* ppp authentication chap ! ip classless ip route 10.1.200.0 255.255.255.0 10.1.1.2 *!--- Static route for the 10.1.200.0/24 network. !--- Note the next hop IP address is the peer router. !--- This also matches the ip address in the dialer map !--- statement under int Dialer 1.* ip route 10.1.201.0 255.255.255.0 10.1.1.66 *!- -- Static route for the 10.1.201.0/24 network. !--- Note the next hop IP address is the peer router. !--- This also matches the ip address in the dialer map !-- statement under interface Dialer 2 no ip http server.* ! dialer-list 1 protocol ip permit *!--- Specifies all IP*

*traffic as interesting. Interesting traffic !-- specifies the packets that should reset the idle timer. !--- This is applied to interface Group-Async 1 using dialer-group 1. !--- Note: The specified dialer-list number must be the same as the !--- dialer-group number; in this example, defined to be "1".* ! ! call rsvp-sync ! voice-port 7/0:D ! voice-port 7/1:D ! voice-port 7/2:D ! voice-port 7/3:D ! ! mgcp profile default ! ! line con 0 line aux 0 line vty 0 4 login line 1/00 1/107 *!--- These lines are linked to the modems. Note that this range includes !--- the group-range configured under groupasync 1.* modem InOut !--- Permit incoming and outgoing calls on the modem. transport input all line 6/00 6/107 *!--- These lines are linked to the modems. Note that this line range is !--- included in the group-range configured under group-async 1.* modem InOut transport input all ! scheduler allocate 10000 400 end

#### remoteAsync01

remoteAsync01

!

!

!

!

version 12.0 service timestamps debug datetime msec service timestamps log datetime msec

hostname remoteAsync01

<enable password <deleted

username 5400 password open4u

*Username and password for the 5400. !--- The ---! shared secret password must be identical on both sides.* ip subnet-zero no ip domain-lookup ! interface Ethernet0 ip address 10.1.200.1 255.255.255.0 no ip directedbroadcast ! interface Serial0 no ip address no ip directed-broadcast shutdown ! interface Serial1 no ip address no ip directed-broadcast shutdown ! interface Async1 *!--- Async interface for the incoming modem call.* ip address 10.1.1.2 255.255.255.192 *!--- IP address for this interface. !--- Note: this ip address is the same as the one configured in the !--- dialer map on the 5400 Dialer 1.* no ip directed-broadcast encapsulation ppp ppp authentication chap ! no ip http server ip classless ip route 0.0.0.0 0.0.0.0 10.1.1.1 *!--- Default router with next hop being the 5400's dialer 1 ip address.* ! line con 0 transport input none line 1 8 *!--- Line number range includes line 1(corresponding to interface async1).* modem InOut transport input all speed 38400 flowcontrol hardware line aux 0 line vty 0 4 ! end

#### remoteISDN01

```
!
                           version 12.0
service timestamps debug datetime msec
  service timestamps log datetime msec
                                      !
                 hostname remoteISDN01
                                      !
               <enable secret <deleted
                                      !
         username 5400 password open4u
```
*Username and password for the 5400 router. !--- ---! The shared secret password must be identical on both sides.* ip subnet-zero no ip domain-lookup ! isdn switchtype basic-5ess ! interface Ethernet0 ip address 10.1.201.1 255.255.255.0 no ip directed-broadcast ! interface Serial0 no ip address no ip directed-broadcast shutdown ! interface Serial1 no ip address no ip directed-broadcast shutdown ! interface BRI0 *!--- BRI interface for incoming call.* ip address 10.1.1.66 255.255.255.192 *!--- IP address is the same as that configured on the 5400 Dialer 2 !--- dialer map statement. !--- A dialer map is not needed on this router. A dynamic map will be created !--- for incoming calls. If this router is to be used for outgoing calls !--- then a dialer map is needed.* no ip directedbroadcast encapsulation ppp dialer-group 1 *!--- Interesting traffic definition from dialer-list 1.* isdn switch-type basic-5ess ppp authentication chap ! no ip http server ip classless ip route 0.0.0.0 0.0.0.0 10.1.1.65 *!--- Default route points to ip address of 5400 dialer 2 interface.* ! dialer-list 1 protocol ip permit ! line con 0 transport input none line aux 0 line vty 0 4 ! end

## <span id="page-5-0"></span>التحقق من الصحة

يوفر هذا القسم معلومات يمكنك إستخدامها للتأكد من أن التكوين يعمل بشكل صحيح.

يتم دعم بعض أوامر **العرض بواسطة** <u>[أداة مترجم الإخراج \(](https://www.cisco.com/cgi-bin/Support/OutputInterpreter/home.pl)[العملاء المسجلون فقط\)، والتي تتيح لك عرض تحليل](//tools.cisco.com/RPF/register/register.do)</u> إخ<u>راج أمر</u> العرض.

> • show isdn status—يجب ان تكون الحالة: layer 1 = **active** layer 2 = **MULTIPLE\_FRAMES\_ESTABLISHED**

إذا كانت الطبقة 1 غير نشطة، فقد يكون محول الأسلاك أو المنفذ تالفا أو غير موصل. إذا كانت الطبقة 2 في حالة "ASSIGN\_TEI"، فإن الموجه لا يتحدث إلى المحول. راجع مستند [أستكشاف أخطاء 1T وإصلاحها](//www.cisco.com/en/US/tech/tk713/tk628/technologies_tech_note09186a00801509d7.shtml) للحصول على مزيد من المعلومات.

- service isdn show للتحقق من حالة قنوات B. يجب أن تكون هناك قناة مشغولة لكل مكالمة.
- caller show—يعرض المعلمات الخاصة بالمستخدم المعين مثل عنوان IP المعين وبروتوكول نقطة إلى نقطة (PPP (ومعلمات حزمة PPP وما إلى ذلك. إذا لم يدعم إصدار برنامج IOS Cisco هذا الأمر، فاستخدم الأمر .show user

# <span id="page-5-1"></span>استكشاف الأخطاء وإصلاحها

يوفر هذا القسم معلومات يمكنك استخدامها لاستكشاف أخطاء التكوين وإصلاحها.

<span id="page-5-2"></span>أوامر استكشاف الأخطاء وإصلاحها

يتم دعم بعض أوامر **العرض بواسطة** <u>[أداة مترجم الإخراج \(](https://www.cisco.com/cgi-bin/Support/OutputInterpreter/home.pl)[العملاء المسجلون فقط\)، والتي تتيح لك عرض تحليل](//tools.cisco.com/RPF/register/register.do)</u> <u>[إخراج أمر](//tools.cisco.com/RPF/register/register.do)</u> العرض.

ملاحظة: قبل إصدار أوامر تصحيح الأخطاء، راجع [المعلومات المهمة في أوامر تصحيح الأخطاء.](//www.cisco.com/en/US/tech/tk801/tk379/technologies_tech_note09186a008017874c.shtml)

service timestamps debug datetime msec service timestamps log datetime msec أستخدم الأوامر التالية لاستكشاف الأخطاء وإصلاحها:

- debug dialer عند تمكين توجيه الاتصال عند الطلب (DDR) على الواجهة، يعرض هذا الأمر المعلومات المتعلقة بسبب أي مكالمة (تسمى سبب الطلب).
	- 931q isdn debug —لفحص إتصالات ISDN عند بدء المكالمات الصادرة.
	- debug ppp negotiation— لمعرفة ما إذا كان العميل يمر بتفاوض PPP. يمكن ان يطغى عدد كبير من مفاوضات بروتوكول الاتصال من نقطة إلى نقطة (PPP (المتزامنة على وحدة المعالجة المركزية للموجه.
		- تصحيح أخطاء مصادقة PPP—لمعرفة ما إذا كان العميل يمر بالمصادقة.
	- تصحيح أخطاء PPP—لعرض أخطاء البروتوكول وإحصائيات الخطأ المقترنة بالتفاوض حول اتصال PPP وتشغيله.

لاستكشاف أخطاء المودم وإصلاحها، أستخدم الأوامر التالية:

● modem debug —لمعرفة ما إذا كان الموجه يتلقى الإشارات الصحيحة من المودم.

● csm modem debug —لتمكين وضع تصحيح أخطاء وحدة تحويل المكالمات (CSM (الخاصة بإدارة المودم. للحصول على مزيد من المعلومات حول أوامر Nextport، يرجى الرجوع إلى [إدارة خدمات المنافذ على البوابة العامة](//www.cisco.com/en/US/docs/ios/12_1t/12_1t3/feature/guide/dtnxptxd.html) [.Cisco AS5400](//www.cisco.com/en/US/docs/ios/12_1t/12_1t3/feature/guide/dtnxptxd.html)

## <span id="page-6-0"></span>إخراج تصحيح الأخطاء للعينة

فيما يلي بعض مخرجات تصحيح الأخطاء للمكالمات الناجحة. أن تولي اهتماما للأجزاء التي تم تجميعها والتعليقات المقدمة في النواتج. قارن المخرجات التي تحصل عليها بالنتيجة الموضحة أدناه.

#### إستدعاء المودم الصادر

```
Router#show debug
                                                :General OS
       Modem control/process activation debugging is on 
                                            :Dial on demand
                  Dial on demand events debugging is on 
                                                :CSM Modem 
Modem Management Call Switching Module debugging is on 
                                                        :PPP
                     PPP authentication debugging is on 
                    PPP protocol errors debugging is on 
              PPP protocol negotiation debugging is on 
                                                      :ISDN 
                              ISDN events debugging is on 
                       ISDN Q931 packets debugging is on 
            (-/ISDN events debug DSLs. (On/Off/No DSL:1/0
                                              DSL 0 --> 31
                - - - - - - - - - - - - - - - - - - - - - - - - - - - - - - - 1
     (-/ISDN Q931 packets debug DSLs. (On/Off/No DSL:1/0
                                              DSL = 0 --> 31
                                                 - - - - - 1Router#ping 10.1.1.2
```
.Type escape sequence to abort :Sending 5, 100-byte ICMP Echos to 10.1.1.2, timeout is 2 seconds [Jan 2 01:07:19.085: As1/107 DDR: rotor dialout [priority\*

(Jan 2 01:07:19.085: As1/107 DDR: Dialing cause ip (s=10.1.1.1, d=10.1.1.2\* Jan 2 01:07:19.085: As1/107 DDR: Attempting to dial 4724125\* *The DDR process has detected interesting traffic destined for a device off !--- dialer 1's ---! interface and is inticating a call.* \*Jan 2 01:07:19.085: CHAT1/107: Attempting async line dialer script \*Jan 2 01:07:19.085: CHAT1/107: no matching chat script found for 4724125 \*Jan 2 01:07:19.085: CHAT1/107: Dialing using Modem script: d0efault-d0ials0cript & System script: none \*Jan 2 01:07:19.085: CHAT1/107: process started \*Jan . 2 01:07:19.085: CHAT1/107: Asserting DTR \*Jan 2 01:07:19.085: CHAT1/107: Chat script d0efault-d0ials0cript started \*Jan 2 01:07:20.533: CSM DSPLIB(1/107): Rcvd Dial String (4724125) \*Jan 2 01:07:20.533: CSM\_PROC\_IDLE: CSM\_EVENT\_MODEM\_OFFHOOK at slot 1, port 107 \*Jan 2 01:07:20.537: csm\_get\_signaling\_channel csm\_call\_info->bchan\_num 0xFFFFFFFF \*Jan 2 01:07:20.537: csm\_get\_signaling\_channel dchan\_index=16504,next\_index=0, dchan\_info=0x628C2BF0 \*Jan 2 01:07:20.537: CSM\_PROC\_OC3\_COLLECT\_ALL\_DIGIT: CSM\_EVENT\_GET\_ALL\_DIGITS at **slot 1, port 107** (Jan 2 01:07:20.537: CSM\_PROC\_OC3\_COLLECT\_ALL\_DIGIT: called party num: (4724125\* at **slot 1, port 107** *The Call Switch Module (CSM) is informed of the call. !--- The CSM allocates modem 1/107 ---! for the outbound call.* \*Jan 2 01:07:20.537: csm\_get\_signaling\_channel csm\_call\_info->bchan\_num 0xFFFFFFFF \*Jan 2 01:07:20.537: csm\_get\_signaling\_channel dchan\_index=24935,next\_index=0, dchan\_info=0x628C2BF0 \*Jan 2 01:07:20.537: ISDN Se7/0:23: Outgoing call id = 0x800F, dsl 0 \*Jan 2 01:07:20.537: CSM\_PROC\_OC3\_COLLECT\_ALL\_DIGIT: csm\_call\_info->bchan\_num 0xFFFFFFFF \*Jan 2 01:07:20.537: ISDN Se7/0:23: VOICE\_I.SDNCALL Event: call id 0x800F, bchan 65535, ces 0 \*Jan 2 01:07:20.537: ISDN Se7/0:23: process\_pri\_call(): call id 0x800F, number 4724125, speed 64, call type VOICE, redialed? f, csm call? t, pdata? f \*Jan 2 01:07:20.537: trying to get callinf from isdn\_info \*Jan 2 01:07:20.537: Don't know what calling number for later redial. \*Jan 2 01:07:20.537: ISDN: Created entry call\_id 0x800F, speed 64, remote 4724125, calling \*Jan 2 01:07:20.537: callED type/plan overridden by call\_decode \*Jan 2 01:07:20.537: did't copy oct3a reason: not CALLER NUMBER IE \*Jan 2 01:07:20.537: building outgoing channel id for call nfas int is 0 len is 0 \*Jan 2 01:07:20.537: ISDN Se7/0:23: **TX -> SETUP** pd = 8 callref = 0x000C Jan 2 01:07:20.537: Bearer Capability i = 0x8090A2\* Jan 2 01:07:20.537: Channel ID i = 0xA98397\* ,Jan 2 01:07:20.537: Called Party Number i = 0xA1, '4724125', Plan:ISDN\* Type:National *Outgoing Q.931 SETUP message. Indicates an outgoing call. !--- For more information on ---! Q.931 refer to the document: !--- [Troubleshooting ISDN Layer 3 using the debug isdn q931](//www.cisco.com/en/US/tech/tk801/tk379/technologies_tech_note09186a0080093c1a.shtml) [Command.](//www.cisco.com/en/US/tech/tk801/tk379/technologies_tech_note09186a0080093c1a.shtml)* \*Jan 2 01:07:20.617: ISDN Se7/0:23: **RX <- CALL\_PROC** pd = 8 callref = 0x800C Jan 2 01:07:20.617: Channel. ID i = 0xA98397\* *The Call Proceeding Message is sent through the D-channel.* \*Jan 2 01:07:20.617: ISDN *---!* Se7/0:23: LIF\_EVENT: ces/callid 1/0x800F CALL\_PROCEEDING \*Jan 2 01:07:20.617: ISDN Se7/0:23: CALL\_PROCEEDING id 0x800F \*Jan 2 01:07:20.617: ISDN Se7/0:23: PRI Event: 6, bchan = 22, call type = VOICE \*Jan 2 01:07:20.617: EVENT\_FROM\_ISDN: dchan\_idb=0x62C31CC0, call\_id=0x800F, ces=0x1 bchan=0x16, event=0x3, cause=0x0 \*Jan 2 01:07:20.617: EVENT\_FROM\_ISDN:(800F): DEV\_CALL\_PROC at slot 1 and port 107, bchan 22 on Serial7/0:23 \*Jan 2 01:07:20.617: CSM\_PROC\_OC4\_DIALING: CSM\_EVENT\_ISDN\_BCHAN\_ASSIGNED at slot 1, port 107 \*Jan 2 01:07:20.617: csm\_connect\_pri\_vdev: TS allocated at bp\_stream 0, bp\_Ch 9, vdev\_common 0x624BAD88 1/107 \*Jan 2 01:07:20.617: CSM DSPLIB(1/107): np\_dsplib\_prepare\_modem \*Jan 2 01:07:20.625: CSM DSPLIB(1/107):DSPLIB\_MODEM\_INIT: Modem session transition to IDLE \*Jan 2 01:07:20.717: ISDN Se7/0:23: RX <- ALERTING pd = 8 callref = 0x800C \*Jan 2 01:07:20.717: ISDN Se7/0:23: LIF\_EVENT: ces/callid 1/0x800F CALL PROGRESS \*Jan 2 01:07:20.717: ISDN Se7/0:23: event CA.LL PROGRESS dsl 0 \*Jan 2 01:07:20.797: ISDN Se7/0:23: **RX <- CONNECT** pd = 8 callref = 0x800C *Received the Q.931 CONNECT.* \*Jan 2 01:07:20.797: ISDN Se7/0:23: LIF\_EVENT: ces/callid *---!* 1/0x800F CALL\_CONNECT \*Jan 2 01:07:20.797: ISDN Se7/0:23: Event CALL\_CONNECT dsl 0 \*Jan 2  $01:07:20.797:$  EVENT\_FROM\_ISDN: dchan\_idb=0x62C31CC0, call\_id=0x800F, ces=0x1 bchan=0x16, event=0x4, cause=0x0 \*Jan 2 01:07:20.797: EVENT\_FROM\_ISDN:(800F): DEV\_CONNECTED at slot 1 and port 107 \*Jan 2 01:07:20.797: CSM\_PROC\_OC5\_WAIT\_FOR\_CARRIER: CSM\_EVENT\_ISDN\_CONNECTED at slot 1, port 107 \*Jan 2 01:07:20.797: CSM DSPLIB(1/107): np\_dsplib\_call\_accept \*Jan 2 01:07:20.797: ISDN Se7/0:23: LIF\_EVENT: ces/callid 1/0x800F CALL\_PROGRESS \*Jan 2 01:07:20.797: ISDN Se7/0:23: event CALL\_PROGRESS dsl 0 \*Jan 2 01:07:20.797: ISDN Se7/0:23: **TX -> CONNECT\_ACK** pd = 8 callref = 0x000C *D-channel transmits a CONNECT\_ACK.* \*Jan 2 01:07:20.801: CSM *---!* DSPLIB(1/107):DSPLIB\_MODEM\_WAIT\_ACTIVE: Modem session transition to ACTIVE \*Jan 2 01:07:20.801:

CSM DSPLIB(1/107): Modem state changed to (CONNECT\_STATE) \*Jan 2 01:07:26.797: %ISDN-6-CONNECT: Interface Serial7/0:22 is now connected to 4724125 \*Jan 2 01:07:26.893: CSM DSPLIB(1/107): Modem state changed to (LINK STATE) \*Jan 2 01:07:29.837: CSM DSPLIB(1/107): Modem state changed to (TRAINUP\_STATE) \*Jan 2 01:07:37.997: CSM DSPLIB(1/107): Modem state changed to

(EC\_NEGOTIATING\_STATE) \*Jan 2 01:07:38.333: CSM DSPLIB(1/107): Modem state changed to (STEADY\_STATE) *!--- Modems have trained up and are in a steady state.* \*Jan 2 01:07:38.333: CHAT1/107: Chat script d0efault-d0ials0cript finished, status = Success \*Jan 2 01:07:38.333: TTY1/107: no timer type 1 to destroy \*Jan 2 01:07:38.333: TTY1/107: no timer type 0 to destroy \*Jan 2 01:07:38.333: Di1 IPCP: Install route to 10.1.1.2 \*Jan 2 01:07:40.333: %LINK-3-UPDOWN: Interface Async1/107, changed state to up \*Jan 2 01:07:40.333: As1/107 DDR: Dialer statechange to up \*Jan 2 01:07:40.333: As1/107 DDR: Dialer call has been placed \*Jan 2 01:07:40.333: As1/107 PPP: Treating connection as a callout \*Jan 2 01:07:40.333: As1/107 PPP: **Phase is ESTABLISHING,**

#### **Active Open [sess, 1 load 0]**

*LCP negotiation begins.* \*Jan 2 01:07:42.469: As1/107 LCP: I CONFREQ [REQsent] id 1 len 25 *---!* \*Jan 2 01:07:42.469: As1/107 LCP: ACCM 0x000A0000 (0x0206000A0000) \*Jan 2 01:07:42.469: As1/107 LCP: AuthProto CHAP (0x0305C22305) \*Jan 2 01:07:42.469: As1/107 LCP: MagicNumber 0x2862C096 (0x05062862C096) \*Jan 2 01:07:42.469: As1/107 LCP: PFC (0x0702) \*Jan 2 01:07:42.469: As1/107 LCP: ACFC (0x0802) *!--- Incoming LCP CONFREQ. !--- For more information on interpreting PPP debugs refer to the document: !--- Dialup Technology: Troubleshooting Techniques* \*Jan 2 01:07:42.469: As1/107 LCP: O CONFACK [REQsent] id 1 len 25 \*Jan 2 01:07:42.469: As1/107 LCP: ACCM 0x000A0000 (0x0206000A0000) \*Jan 2 01:07:42.469: As1/107 LCP: AuthProto CHAP (0x0305C22305) \*Jan 2 01:07:42.469: As1/107 LCP: MagicNumber 0x2862C096 (0x05062862C096) \*Jan 2 01:07:42.469: As1/107 LCP: PFC (0x0702) \*Jan 2 01:07:42.469: As1/107 LCP: ACFC (0x0802) \*Jan 2 01:07:44.333: As1/107 LCP: O CONFREQ [ACKsent] id 29 len 25 \*Jan 2 01:07:44.333: As1/107 LCP: ACCM 0x000A0000 (0x0206000A0000) \*Jan 2 01:07:44.333: As1/107 LCP: AuthProto CHAP (0x0305C22305) \*Jan 2 01:07:44.333: As1/107 LCP: MagicNumber 0x081D8CEC (0x0506081D8CEC) \*Jan 2 01:07:44.333: As1/107 LCP: PFC (0x0702) \*Jan 2 01:07:44.333: As1/107 LCP: ACFC (0x0802) \*Jan 2 01:07:44.461: As1/107 LCP: I CONFACK [ACKsent] id 29 len 25 \*Jan 2 01:07:44.461: As1/107 LCP: ACCM 0x000A0000 (0x0206000A0000) \*Jan 2 01:07:44.461: As1/107 LCP: AuthProto CHAP (0x0305C22305) \*Jan 2 01:07:44.461: As1/107 LCP: MagicNumber 0x081D8CEC (0x0506081D8CEC) \*Jan 2 01:07:44.461: As1/107 LCP: PFC (0x0702) \*Jan 2 01:07:44.461: As1/107 LCP: ACFC (0x0802) \*Jan 2 01:07:44.461: As1/107

#### LCP: **State is Open**

*LCP negotiation is complete.* \*Jan 2 01:07:44.461: As1/107 PPP: Phase is AUTHENTICATING, by *--- !* both [0 sess, 1 load] \*Jan 2 01:07:44.461: As1/107 CHAP: O CHALLENGE id 16 len 27 from "Router" \*Jan 2 01:07:44.477: As1/107 CHAP: I CHALLENGE id 1 len 34 from "remoteAsync01" \*Jan 2 01:07:44.477: As1/107 CHAP: O RESPONSE id 1 len 27 from "Router" \*Jan 2 01:07:44.581: As1/107 CHAP: I RESPONSE id 16 len 34 from "remoteAsync01" \*Jan 2 01:07:44.581: As1/107 CHAP: **O SUCCESS** id 16 len 4

Jan 2 01:07:44.601: As1/107 CHAP: **I SUCCESS** id 1 len 4\*

*CHAP authentication is successful. !--- If this fails, verify that the username and ---! password are correct. !--- Refer to [Dialup Technology: Troubleshooting Techniques.](//www.cisco.com/en/US/tech/tk801/tk379/technologies_tech_note09186a0080143175.shtml#AUTH)* \*Jan 2 01:07:44.601: As1/107 PPP: Phase is UP [0 sess, 1 load] \*Jan 2 01:07:44.601: As1/107 IPCP: O CONFREQ [Closed] id 6 len 10 \*Jan 2 01:07:44.601: As1/107 IPCP: Address 10.1.1.1 (0x03060A010101) \*Jan 2 01:07:44.601: As1/107 CDPCP: O CONFREQ [Closed] id 5 len 4 \*Jan 2 01:07:44.701: As1/107 IPCP: I CONFREQ [REQsent] id 1 len 10 \*Jan 2 01:07:44.701: As1/107 IPCP: Address 10.1.1.2 (0x03060A010102) \*Jan 2 01:07:44.701: As1/107 IPCP: O CONFACK [REQsent] id 1 len 10 \*Jan 2 01:07:44.701: As1/107 IPCP: Address 10.1.1.2 (0x03060A010102) \*Jan 2 01:07:44.705: As1/107 CDPCP: I CONFREQ [REQsent] id 1 len 4 \*Jan 2 01:07:44.705: As1/107 CDPCP: O CONFACK [REQsent] id 1 len 4 \*Jan 2 01:07:44.733: As1/107 IPCP: I CONFACK [ACKsent] id 6 len 10 \*Jan 2 01:07:44.733: As1/107 IPCP: Address 10.1.1.1 (0x03060A010101) \*Jan 2 01:07:44.733: As1/107 **IPCP: State is Open**

Jan 2 01:07:44.733: As1/107 DDR: dialer protocol up\*

*The route has been successfully negotiated and installed in the routing table.* \*Jan 2 *---!* 01:07:44.737: As1/107 CDPCP: I CONFACK [ACKsent] id 5 len 4 \*Jan 2 01:07:44.737: As1/107 CDPCP: State is Open \*Jan 2 01:07:45.601: %LINEPROTO-5-UPDOWN: Line protocol on Interface Async1/107, changed state to up \*Jan 2 01:07:48.321: TTY0: timer type 1 expired \*Jan 2 01:07:48.321: TTY0: (Exec timer (continued

#### إستدعاء ISDN الصادر

فيما يلي بعض مخرجات تصحيح الأخطاء الخاصة باستدعاء ISDN الصادر الناجح. أن تولي اهتماما للأجزاء التي تم تجميعها والتعليقات المقدمة في النواتج. قارن المخرجات التي تحصل عليها بالنتيجة الموضحة أدناه.

**Dial on demand events debugging is on**  :PPP **PPP authentication debugging is on PPP protocol errors debugging is on PPP protocol negotiation debugging is on**  :ISDN **ISDN events debugging is on ISDN Q931 packets debugging is on**  (-/ISDN events debug DSLs. (On/Off/No DSL:1/0 DSL 0 --> 31 - - - - - - - - - - - - - - - - - - - - - - - - - - - - - - - 1 (-/ISDN Q931 packets de ISDN Q931 packets debug DSLs. (On/Off/No DSL:1/0 DSL 0 --> 31 - - - - - - - - - - - - - - - - - - - - - - - - - - - - - - - 1 Router#**ping 10.1.1.66** .Type escape sequence to abort :Sending 5, 100-byte ICMP Echos to 10.1.1.66, timeout is 2 seconds [Jan 2 02:00:59.937: Se7/0:23 DDR: rotor dialout [priority\* (Jan 2 02:00:59.937: Se7/0:23 DDR: Dialing cause ip (s=10.1.1.65, d=10.1.1.66\* Jan 2 02:00:59.937: Se7/0:23 DDR: Attempting to dial 6665800\* *The DDR process has detected interesting traffic destined for a device off !--- dialer 1's ---! interface and is inticating a call.* \*Jan 2 02:00:59.937: ISDN Se7/0:23: Outgoing call id = 0x8016, dsl 0 \*Jan 2 02:00:59.937: ISDN Se7/0:23: Event: Call to 4724125 at 64 Kb/s \*Jan 2 02:00:59.937: ISDN Se7/0:23: process\_pri\_call(): call id 0x8016, number 6665800, speed 64, call type DATA, redialed? f, csm call? f, pdata? f \*Jan 2 02:00:59.937: callED type/plan overridden by call\_decode \*Jan 2 02:00:59.937: did't copy oct3a reason: not CALLER\_NUMBER\_IE \*Jan 2 02:00:59.941: building outgoing channel id for call nfas\_int is 0 len is 0 \*Jan 2 02:00:59.941: ISDN Se7/0:23: **TX -> SETUP** pd = 8 callref = 0x0013 Jan 2 02:00:59.941: Bearer Capability i = 0x8890\* Jan 2 02:00:59.941: Channel ID i = 0xA98397\* ,'Jan 2 02:00:59.941: Called Pa.rty Number i = 0xA1, '6665800\* Plan:ISDN, Type:National *Outgoing Q.931 SETUP message. Indicates an outgoing call. !--- For more information on ---! Q.931 refer to the document. !--- Troubleshooting ISDN Layer 3 using the debug isdn q931 Command.* \*Jan 2 02:01:00.017: ISDN Se7/0:23: RX <- CALL\_PROC pd = 8 callref = 0x8013 \*Jan 2 02:01:00.017: Channel ID i = 0xA98397 *!--- The Call Proceeding Message is sent through the Dchannel.* \*Jan 2 02:01:00.017: ISDN Se7/0:23: LIF\_EVENT: ces/callid 1/0x8016 CALL\_PROCEEDING \*Jan 2 02:01:00.017: ISDN Se7/0:23: CALL\_PROCEEDING id 0x8016 \*Jan 2 02:01:00.021: ISDN Se7/0:23: PRI Event: 6, bchan = 22, call type = DATA \*Jan 2 02:01:00.093: ISDN Se7/0:23: **RX <- CONNECT** pd = 8  $callref = 0x8013$ *Received the Q.931 CONNECT.* \*Jan 2 02:01:00.097: ISDN Se7/0:23: LIF\_EVENT: ces/callid *---!* 1/0x8016 CALL\_CONNECT \*Jan 2 02:01:00.097: ISDN Se7/0:23: Event CALL\_CONNECT dsl 0 \*Jan 2 02:01:00.097: %LINK-3-UPDOWN: Interface Serial7/0:22, changed state to up \*Jan 2 02:01:00.097: Se7/0:22 PPP: Treating connection as a callout \*Jan 2 02:01:00.097: Se7/0:22 PPP: **Phase is** [**ESTABLISHING, Active Open** [0 sess, 1 load *LCP negotiation begins.* \*Jan 2 02:01:00.097: Se7/0:22 LCP: **O CONFREQ** [Closed] id 7 len 15 *---!* (Jan 2 02:01:00.097: Se7/0:22 LCP: AuthProto CHAP (0x0305C22305\* (Jan 2 02:01:00.097: Se7/0:22 LCP: MagicNumber 0x084E600A (0x0506084E600A\* *Outgoing LCP CONFREQ. !--- For more information on interpreting PPP debugs refer to the ---! document !--- Dialup Technology: Troubleshooting Techniques.* \*Jan 2 02:01:00.097: ISDN Se7/0:23: LIF\_EVENT: ces/callid 1/0x8016 CALL\_PROGRESS \*Jan 2 02:01:00.097: ISDN Se7/0:23: event CALL\_PROGRESS dsl 0 \*Jan 2 02:01:00.097: ISDN Se7/0:23: **TX -> CONNECT\_ACK** pd = 8 callref = 0x0013 *D-channel transmits a CONNECT\_ACK.* \*Jan 2 02:01:00.105: Se7/0:22 LCP: I CONFREQ [REQsent] *---!* id 30 len 15 \*Jan 2 02:01:00.105: Se7/0:22 LCP: AuthProto CHAP (0x0305C22305) \*Jan 2 02:01:00.105: Se7/0:22 LCP: MagicNumber 0x28938B8C (0x050628938B8C) \*Jan 2 02:01:00.105: Se7/0:22 LCP: O CONFACK [REQsent] id 30 len 15 \*Jan 2 02:01:00.105: Se7/0:22 LCP: AuthProto CHAP (0x0305C22305) \*Jan 2 02:01:00.109: Se7/0:22 LCP: MagicNumber 0x28938B8C (0x050628938B8C) \*Jan 2 02:01:00.109: Se7/0:22 LCP: I CONFACK [ACKsent] id 7 len 15 \*Jan 2 02:01:00.109: Se7/0:22 LCP: AuthProto CHAP (0x0305C22305) \*Jan 2 02:01:00.109: Se7/0:22 LCP: MagicNumber 0x084E600A (0x0506084E600A) \*Jan 2 02:01:00.109: Se7/0:22 **LCP: State is Open** *LCP negotiation is complete.* \*Jan 2 02:01:00.109: Se7/0:22 PPP: Phase is AUTHENTICATING, *--- !* by both [0 sess, 1 load] \*Jan 2 02:01:00.109: Se7/0:22 CHAP: O CHALLENGE id 7 len 27 from

"Router" \*Jan 2 02:01:00.121: Se7/0:22 CHAP: I CHALLENGE id 25 len 33 from "remoteISDN01" \*Jan 2 02:01:00.121: Se7/0:22 CHAP: O RESPONSE id 25 len 27 from "Router" \*Jan 2 02:01:00.129: Se7/0:22 CHAP: I SUCCESS id 25 len 4 \*Jan 2 02:01:00.137: Se7/0:22 CHAP: I RESPONSE id 7 len 33 from "remoteISDN01" \*Jan 2 02:01:00.137: Se7/0:22 CHAP: O SUCCESS id 7 len 4 *!--- CHAP authentication is successful. !--- If this fails verify that the username and password are correct. !--- Refer to [Dialup Technology: Troubleshooting Techniques.](//www.cisco.com/en/US/tech/tk801/tk379/technologies_tech_note09186a0080143175.shtml#AUTH)* \*Jan 2 02:01:00.137: Se7/0:22 PPP: Phase is UP [0 sess, 1 load] \*Jan 2 02:01:00.137: Se7/0:22 IPCP: O CONFREQ [Closed] id 2 len 10 \*Jan 2 02:01:00.137: Se7/0:22 IPCP: Address 10.1.1.65 (0x03060A010141) \*Jan 2 02:01:00.145: Se7/0:22 IPCP: I CONFREQ [REQsent] id 3 len 10 \*Jan 2 02:01:00.145: Se7/0:22 IPCP: Address 10.1.1.66 (0x03060A010142) \*Jan 2 02:01:00.145: Se7/0:22 IPCP: O CONFACK [REQsent] id 3 len 10 \*Jan 2 02:01:00.145: Se7/0:22 IPCP: Address 10.1.1.66 (0x03060A010142) \*Jan 2 02:01:00.145: Se7/0:22 IPCP: I CONFACK [ACKsent] id 2 len 10 \*Jan 2 02:01:00.145: Se7/0:22 IPCP: Address 10.1.1.65 (0x03060A010141) \*Jan 2 02:01:00.145: Se7/0:22 IPCP: State is Open \*Jan 2 02:01:00.145: Se7/0:22 DDR: dialer protocol up \*Jan 2 02:01:00.145: Di2 IPCP: **Install route to 10.1.1.66** *The Route has been successfully negotiated and installed in the routing table.* \*Jan 2 *---!* 02:01:01.137: %LINEPROTO-5-UPDOWN: Line protocol on Interface Serial7/0:22, changed state to up \*Jan 2 02:01:06.097: %ISDN-6-CONNECT: Interface Serial7/0:22 is now connected to 6665800 remoteISDN01

## <span id="page-10-0"></span>معلومات ذات صلة

- [صفحات دعم تقنية الطلب والوصول](//www.cisco.com/cisco/web/psa/design.html?mode=tech&level0=277907760&referring_site=bodynav)
	- [الدعم الفني Systems Cisco](//www.cisco.com/cisco/web/support/index.html?referring_site=bodynav)

ةمجرتلا هذه لوح

ةي الآلال تاين تان تان تان ان الماساب دنت الأمانية عام الثانية التالية تم ملابات أولان أعيمته من معت $\cup$  معدد عامل من من ميدة تاريما $\cup$ والم ميدين في عيمرية أن على مي امك ققيقا الأفال المعان المعالم في الأقال في الأفاق التي توكير المالم الما Cisco يلخت .فرتحم مجرتم اهمدقي يتلا ةيفارتحالا ةمجرتلا عم لاحلا وه ىل| اًمئاد عوجرلاب يصوُتو تامجرتلl مذه ققد نع امتيلوئسم Systems ارامستناه انالانهاني إنهاني للسابلة طربة متوقيا.